يمكن للمستخدم ان يضيف شريط أدوات خاص به بحيث يسهل عليه القياه المهام الذي يريدها ويكون ذلك عن طريق إتباع الأتي.

- الضغط بالزر الأيمن للفأرة Right Click على جزء فارغ في شريط المهام Task Bar .
	- تظهر قائمة فرعية نأخذ من أمر Toolbars
- إختر منها أمر New Toolbar فيظهر أمامك مربع حوار يتيح لك إختيار مكان المجلد الذي تريد إضافته كشريط أدوات إلى شريط المهام .

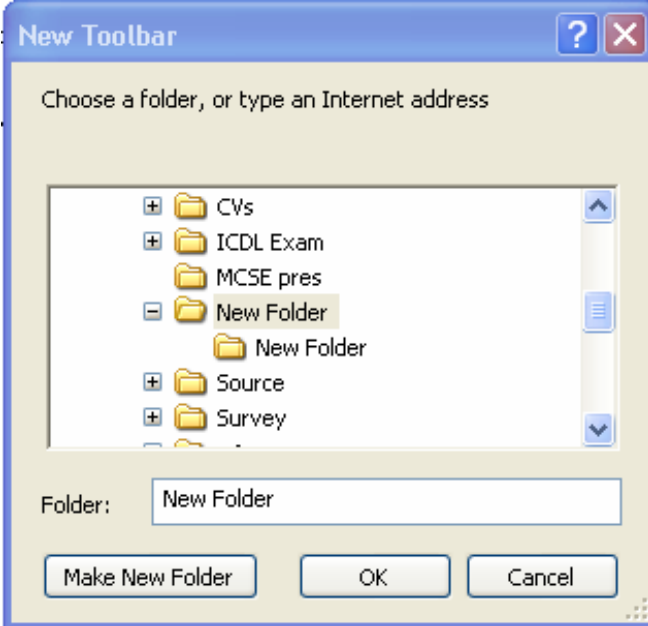

## تغيير مساحة شريط المهام.

يستطيع المستخدم أن يغير من إرتفاع شريط المهام عن طريق الضغط عليه بالز الأيسر للفأرة والسحب إلى الإرتفاع الذي يريده

## تغيير مكان شريط المهام.

.<br>يمكن للمستخدم أن يقوم بتغير مكان شريط المهام عن طريق الخطوات الأتية.

- الضغط على شريط المهام بالزر الأيسر
- مع استمر ار الضغط عليه قم بالسحب إلى الماكن الذي تريده.

تحياتي/ عاصم حمزة الهر

ب تربية نوعية حاسب آلى